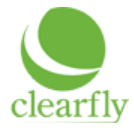

## **1. Before Installing**

## **Ensure that you have:**

- ➔ AudioCodes Fax ATA, model MP-202B **HTTPSFAX**
- **→** Included 12V power adapter
- ➔ Local network (LAN) with DHCP and Internet connection
- $\rightarrow$  Fax machine or fax-capable MFP

## **2. Connecting the ATA**

1. Connect the Ethernet port labeled **WAN** into your network.

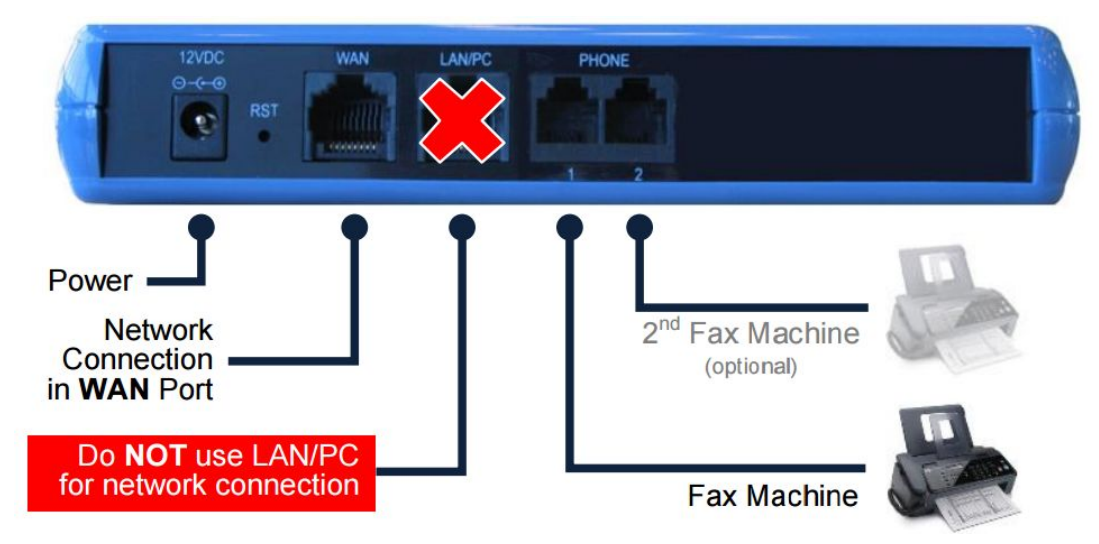

- 2. Connect the telephone port labeled **PHONE 1** to the line port on your fax machine.
- 3. (Optional) If your ATA is configured for two fax accounts, connect the telephone port labeled **PHONE 2** to the line port on your second fax machine (or second line, if you have a two-line fax machine).
- 4. Connect the power cable to the **12VDC** port on the ATA. There is no ON/OFF (I/O) switch, so the fax ATA turns on as soon as you connect the power. The **POWER** light on the front of the ATA will turn green when the device is plugged in. If this light does not come on, please double-check your connections.
- 5. Wait for all 3 status lights on the front of the ATA to turn green. This could take as long as 5 minutes while the device pulls down its configuration and updates its firmware.

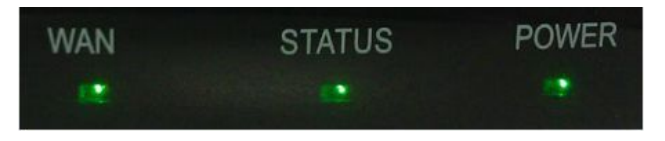

## **3. Check Fax Machine Settings**

- Remember to turn off your fax machine's success notifications. Clearfly will automatically send success or failure delivery notifications via fax or email based upon your account settings.
- If you are going to be receiving faxes at your fax machine, configure the device to auto-answer by default. Some fax machines do not retain this setting after being turned off or restarted.
- Ensure that your fax machine is set to send digits via tone instead of pulse. The ATA only supports touchtone dialing.
- If you're using any number blocking functionality in your machine, please turn it off. Number blocking can be configured in the Clearfly Portal, which will prevent these calls from tying up your fax machine.